# Notebooks für iPhone und iPad

## 9:41 AM Tue Oct 30  $\zeta$  Projects

#### 7 DOCUMENTS

#### Don't Fear the Blank Page

A new, empty writing app can be intimidating, even frustrating, Like a blank sheet of paper it does not entertain, you cannot lean back and consume. Instead, it forces you to become creative and feed it with As you start writing, its value increases, and the more content you add, th.

The Joy of Writing

#### The lov of Writing

We leave the joy of writing and creating content up to you and provide you with tools that supports the process so you can concentrate on your work and be productive. The choice between plain text and formatted documents, the fullscreen modes, dark mode, multiple tabbed windows, breadcrumbing navigation.

#### Start Small, but Grow with Your Needs

spite its rich functionality, Notebooks attempts to remain light weight, and it conceals some of its functions until you need them (or activate them in settings). Notebooks may seem "simple" at first, but it grows with your needs. In the end you will be amazed at how powerful Notebooks really is.

## **First Steps**

When you first launch Notebooks it asks you to set a Home folder. This is a regular folder on your Mac where Notebooks stores its documents. You can select any folder on your hard drive, and you are not required to select a new or empty one. It is okay to pick a folder which already contains. documents, like the folder you were using with an earlier version of Noteb...

#### $\equiv$  Documents with Style

Start creating documents with styles, attachments, tables and checklists, or drop any kind of document into Notebooks. File the documents in as many nested books as you need to structure your projects and details of life. Add task lists or simple checklists, divide large projects into nested sub projects. which makes them easier to handle, and cross-reference into your referen...

#### The Options 冨

⊛

We do not list all options and menu entries in detail here, as we hope that most of them are self explanatory. It is worth taking a look at the menus and context menus of outline, document list and the documents themselves (right click or ctrl-click). It it also worth examining the options and settings in Notebooks' preferences

Sync Seamlessly through iCloud, Dropbox or WebDAV Quick and straight forward synchronization is not only important to make sure that all your devices are up to date, it is also essential as backup. That

ጠ

 $\odot$ 

Don't Fear the Blank Page

A new, empty writing app can be intimidating, even frustrating. Like a blank sheet of paper it does not entertain, you cannot lean back and consume. Instead, it forces you to become creative and feed it with information

As you start writing, its value increases, and the more content you add, the more rewarding and valuable it becomes.

## **lust Get Started**

 $(i)$   $\kappa$ 

Much has been written and said about how to tackle that fear, and there is no swer. Staving focussed, applying a routine, picking a specific time of the day of Creating a pleasant, inspiring environment helps others. Again others suggest ing without editing or questioning what has been written; editing and formatt stages. The convincing aspect of this approach is that you quickly get into of writing, which is most important.

## Use the Right Tool

Another essential details is the tool at hand: it should support the creative pro in the way. Adjust or switch fonts and colors without impacting what you hav Keeping the edited line in the same position on screen and making is easy to  $\parallel$ rently typing, either by highlighting the line or adding some other kind of indic items on screen is essential also.

Not getting in the way is even more important on a mobile device with small  $\frac{1}{3}$ without a dedicated hardware keyboard. It lies in the nature of on-screen key to be a bit clumsy, or at least slower to use than external keyboards. Shortcut commonly used actions like cursor movement, text deletion or arrangement a cause nothing is more distracting than poking around to find the right actions

 $\odot$ 

ᠿ

⋒

 $\alpha$ 

#### **MENTIONS**

 $+$ 

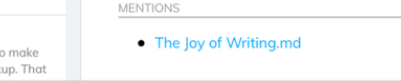

恤

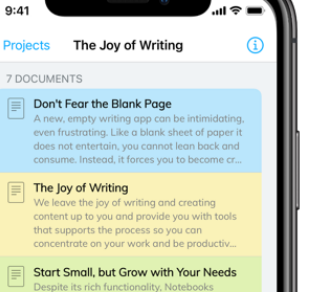

## attempts to remain light weight, and it hem (or activate them in settings). Noteboo

#### $\equiv$  First Steps When you first launch Notebooks it asks you

 $\approx$  100%

 $\Omega$ 

to set a Home folder. This is a regular folder on your Mac where Notebooks stores its documents. You can select any folder on your...

#### Documents with Style

8

Start creating documents with styles. attachments, tables and checklists, or drop any kind of document into Notebooks. File the documents in as many nested books as you.

#### The Ontions We do not list all options and menu entries in

detail here, as we hope that most of them are self explanatory. It is worth taking a look at  $\odot$ 

ᠿ

# Buchansicht

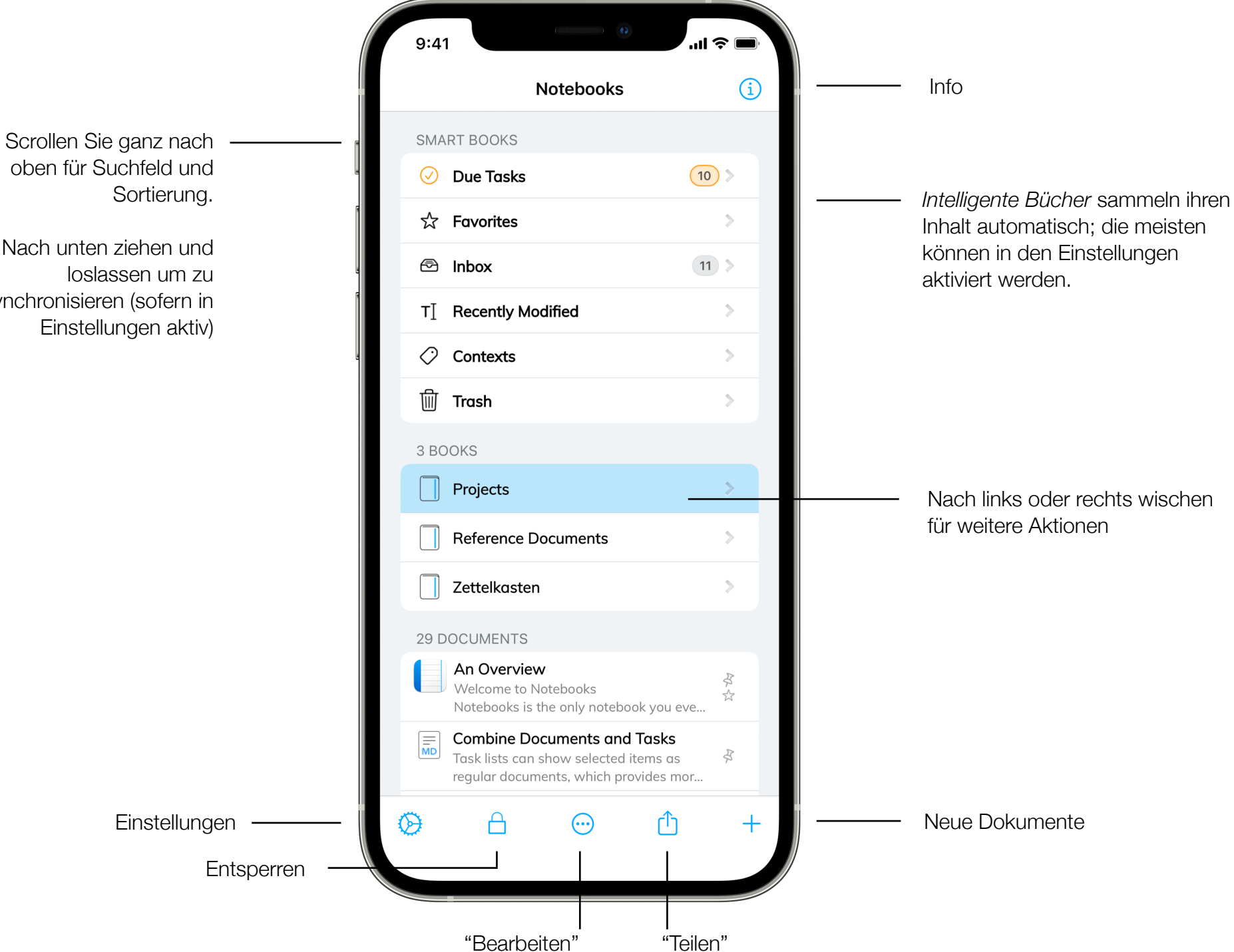

oben für Suchfeld und

Nach unten ziehen und loslassen um zu synchronisieren (sofern in Einstellungen aktiv)

# Aufgabenlist

Todo

My Great First Novel

Characters, Plots, Ideas, ...

**...**<br>이 승 l

 $3)$ 

G)

 $9:41$ 

3 BOOKS

 $\langle$  Inbox

Legen Sie Fälligkeitsdatum und Alarm in der Info fest, oder tippen und halten Sie das Aufgabensymbol.

**Specifications and Details**  $\left( 2\right)$ Aufgaben All features broken down **Waiting for Feedback**  $(2.1)$ Todos for others 8 TASKS Get the Job Done With Task Lists  $\boxed{\equiv}_{MD}$ From taking notes or meeting minutes to collecting tasks and todos it is just a small st... Sun, Jun 19, 2022 **Update Handbooks and Docs** Offen und fällig - [x] Add details about new functionality - [x] Update info about changes... **v** Tue, Feb 14, 2023 **Flowers for my Dearest** She likes roses, of course, and tulips. And it might be time for a Notebooks discou... **Highlight iCloud Storage Location** Begonnen Notebooks allows users to freely select where on iCloud or on the device to store their docu... **Stronger Focus on File Management** Antippen um den Status zu This is quite unique and users appreciate ändern having that in Notebooks, but it is not obviou... Wednesday, June 9, 2021 at 3:25 PM **Finalize Keynote Presentation Erledigt** When done, send it to Jim for a quick cross check. He said he has a few interesting idea...  $\circledcirc$ А  $+$ Neue Aufgabe زرابا

Anzahl der offenen und fälligen

Einträge können auch als reguläre Dokumente statt als Aufgaben angezeigt werden. Diese erscheinen am Beginn der Liste.

# Dokumentansicht

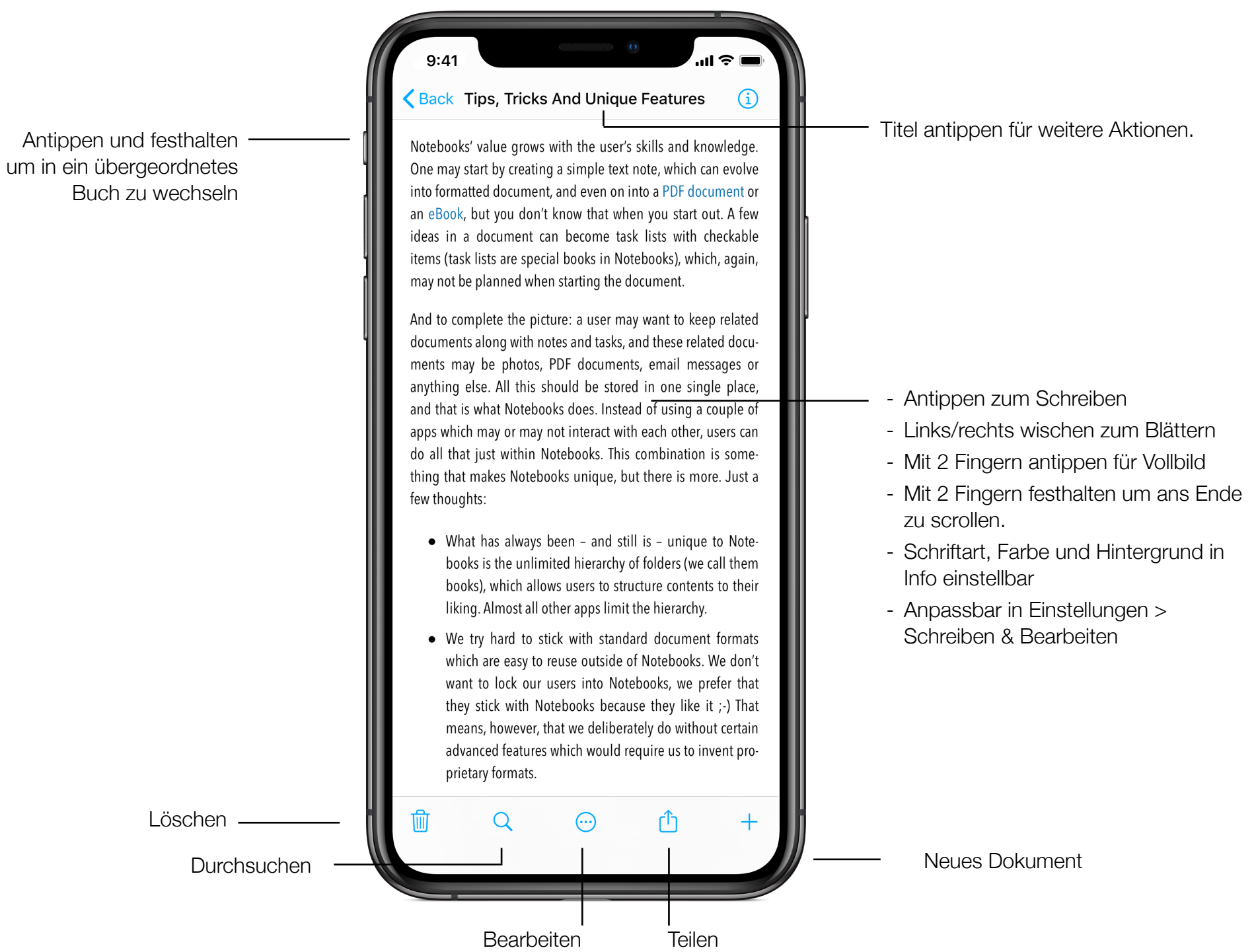

## Dokumentansicht II

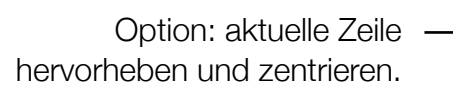

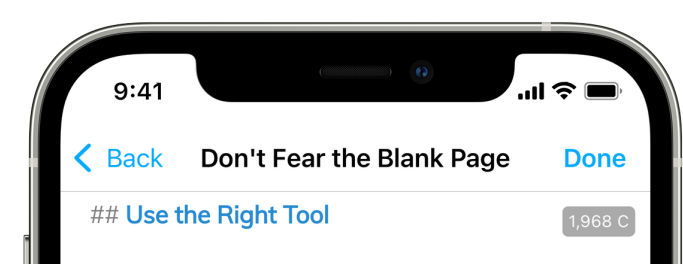

Another essential details is the tool at hand: it should support the creative process without getting in the way. Adjust or switch fonts and colors without impacting what you have already written. Keeping the edited line in the same position on screen and making is easy to find where you are currently typing, either by highlighting the line or adding some other kind **of indicator. Hiding** [[distracting items]] on möchten monoten and a monoten option: aktuelle Zeile and a screen is essential also.

> \*Not getting in the way\* is even more important on a mobile device with small screen and potentially without a dedicated hardware keyboard. It lies in the nature of on-screen keyboards that they tend to be a bit clumsy, or at least slower to use than external keyboards.

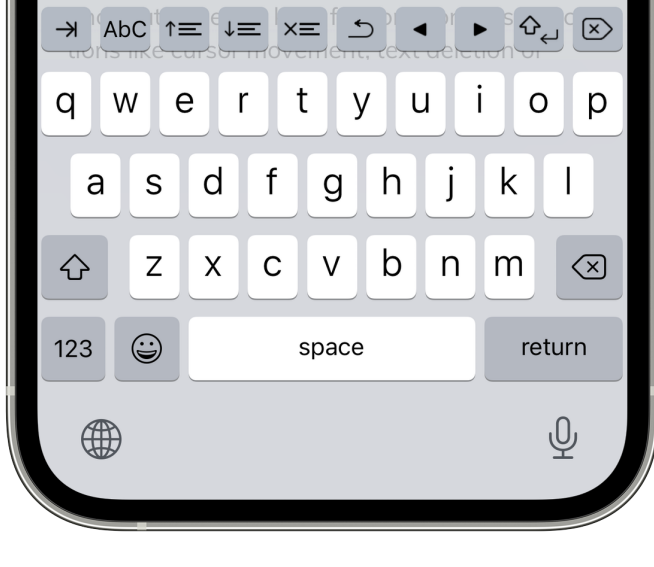

Worte und Zeichen zählen Antippen um den Modus zu ändern, antippen und festhalten um die Sichtbarkeit zu ändern

- Sie können Textdokumente jederzeit in formatierte Dokumente umwandeln
- Verwenden Sie Markdown, wenn Sie
- Sondertasten können auch deaktiviert werden
- Tab Taste zum ein- und ausrücken
- Cursor Tasten zum Springen um einzelne Zeichen oder ganze Worte
- Zeilen oder Absätze nach oben/untern verschieben
- Vorwärts löschen; antippen und festhalten für ein Menü mit Optionen.
- Sie können mehrere Sets von Extratasten einrichten.
- Mit einer Wischgeste (links/rechts) können Sie rasch zwischen den verschiedenen Sets wechseln.

# Dokumentansicht III

Notebooks Combines the Power of **Multiple Apps** 8,178 C It would take more than a handful of separate apps to get all the functionality that has been built into Notebooks. Merging all that in a single app helps declutter your iPad or iPhone, it makes your workflow more efficient, and even helps you save money. - You can use Notebooks as: **O** Text Editor **Word Processor 7** Task Manager Se File Manager Zettelkasten Markdown Composer with Wiki Links and Backlinks HTML to Markdown Converter (Markdownify) PDF Converter eBook Creator Notebooks not only supports plain text, it also allows you to create beautifully formatted  $\P B I U S \equiv \equiv \equiv \equiv \otimes \equiv \cdots$  $\mathsf{t}$ U  $o$  |  $p$ q W e  $\mathsf{r}$ y  $\mathbf{I}$  $\mathsf{d}$  $f$  $h$  $\mathsf k$  $\mathbf{I}$ a  $\mathsf S$ g j b Z  $\mathsf{X}$  $\mathsf C$  $\vee$  $n$  $m$  $\oslash$ - … ⇧  $\odot$ 123 space return ىك

- Absatzstil einstellen

- Fett, Kursiv, Unterstrichen
- Textausrichtung
- Nummerierte Listen, Aufzählungslisten und Checklisten
- Abschnitte aus- und einrücken
- Bilder einfügen
- Tabellen

Formatierte Dokumente sind HTML und können auf jedem Gerät angezeigt werden.